#### Introduction

Abo

1100

Beginning Analysis

Basic SiLK Tools

rwfilter
Printing and Sorti

Tools
Counting Tools
Other Tools

۸ ما . . . . . . . . . .

Sets

Bags

Iniv Scripting

Visualization Basic Graphs Excel

Excel
Gnuplot
Advanced Graphs

Conclusion

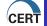

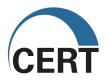

Network Flow Analysis Using SiLK (v1.1.3)

Training provided by the CERT Network Situational Awareness Group

January 2009

#### Introduction

Abo

I Iow

Beginning Analysis

## Basic SiLK Tools

rwfilter Printing and

Tools
Counting Tools

#### A -l. . . . . . . . . .

Sets Bags

### Unix Scripting

# Visualization Basic Graphs Excel

Gnuplot

Conclusion

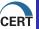

## Course Modules

- ▶ Introduction
- ▶ Basic SiLK Tools
- ▶ Advanced SiLK Tools
- ▶ Unix Scripting
- ► Visualization
- ► Conclusion

#### Introduction

Abo

Uni

Beginning Analy

## Basic SiLK Tools

rwfilte

Printing and Sor Tools

Counting To

#### Advance

Sets Bags

Prefix Map

#### Unix Scripting

#### Visualization Basic Graphs Excel

Gnuplot
Advanced Gran

onclusion

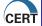

## Module Outline

- ► About the Training
- ► Introduction to Flow
- ► Introduction to Unix
- ▶ Beginning Analysis

#### Introduction

Abo

Heis

Beginning Analy

## Basic SiLK Tools

rwfilter

Tools

Counting T Other Tool

#### Advance

Sets Bags

Prefix Maps

#### Unix Scripting

# Visualization Basic Graphs Excel

Gnuplot Advanced Gra

onclusion

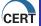

# About The Training

## This Course Is...

- ▶ A "How-To" session on analyzing network flow data
- ▶ A tutorial with "What is this" and "Try It" exercises
- ▶ Part of a suite of courses being offered

## This Course Assumes...

- ► Fundamental TCP/IP knowledge
- ▶ Interest in Network Operations or Security

#### Introduction

About

Liniv

Beginning Ana

Basic SiLK Tools

Printing and Sorting

Counting Tools Other Tools

#### dvanced

Sets Bags

Prefix Maps

### Unix Scripting

#### Visualization Basic Graphs Excel

Gnuplot

onclusion

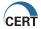

# Logistics

- Schedule
- ▶ Facilities
- Network Connection
- Handouts
- Training Material and Analysts' Handbook
- Quick Reference Guides

About

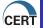

# Why Flow Analysis?

What type of analysis has been done with flow?

- ► Forensics support
- ▶ Inventory for large, dynamic networks
- ▶ Usage profiling (bandwidth studies)
- ▶ Waste (how much traffic is recreational)?
- ▶ Identify worm precursors
- ▶ Spam Detection

Introduction

Abo

Flow

Beginning Ar

#### Basic SiLK Tools

rwfilter

Printing and Sort

Counting Too

#### Advance

Sets Bags

Prefix Ma

#### Unix Scripting

# Visualization Basic Graphs Excel

Gnuplot

onclusion

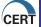

# In The Beginning...

# First there were packets

- ► Source & Destination IP
- ► Size Options
- ► Routing
  Information
  (TTL,
  fragmentation,
  QoS, etc) &

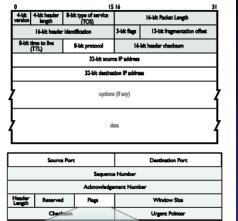

#### Introduction

About Flow

Unix

Basic SiLK Tools

### Dasic SILK 100is

Printing and Sorting Tools Counting Tools

#### Advanced

Sets Bags

Prefix Map

## Unix Scripting

Visualization
Basic Graphs
Excel

dvanced Gr

onclusion

The Communic

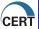

ECE URG ACK PSH RST SYN FIN CWR

## Then Protocols added Ports

Accounting for Packets
The ISP asks "Who Is Using My Bandwidth?"

- ▶ Only the routers know
- ▶ Very high volume
- ▶ Routers know packets, we need them to summarize

NetFlow was developed by Cisco Systems in 1996

- ► Proprietary
- ► Evolved into the primary network accounting method
- ► Supported by most major routers
- ▶ IETF Standard on IPFIX (based on Cisco Netflow v9), RFC5101

Introduction

Abou

Unix

Basic SiLK Tools

rwfilter

Printing and Sorting Tools

> Counting To Other Tools

Advanced

Sets Bags

...

Unix Scripting

Basic Graphs
Excel

Gnuplot Advanced Grapl

onclusion

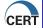

## What Is a Flow?

A flow is an aggregated record of packets SiLK flows are defined by five unique attributes

- Source and Destination IP
- ▶ IP Protocol (TCP, UDP, ICMP, IPSec, etc)
- Source and Destination Port

These five keys form a "tuple"

► Similar to a "primary key" in a database record

Flow

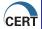

## What does a flow know?

Each unique flow (tuple) has associated attributes

- ► Timing (start, stop)
- ▶ Volume (packets, bytes)
- ► TCP flags
- ► Collection Location (sensor, traffic type)
- ► [Next Hop IP]

Flows get flushed when they close

▶ Timeouts, TCP FIN/RST, Router resources low

Our flows are unidirectional

▶ The unique key is [sIP, sPort, dIP, dPort, protocol]

Introduction

Flow

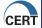

# Flows are half duplex

For the simple example of a TCP 3-way handshake, consider how flows are counted.

- ► Flow 1 is created when the sensor observes the first packet between hosts A and B.
- ► Flow 2 is created with the second packet. Swapped IPs means a new flow.
- ▶ With the third packet, and ACK, Flow 1 is updated since the source and destination addresses and ports match. updated.

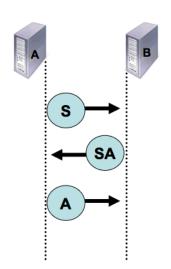

ntroduction

Abou Flow

Unix Beginning Analys

Basic SiLK Tools

Printing and Sorting Tools Counting Tools

Advanced

Sets Bags Prefix Mag

Unix Scriptin

Visualization
Basic Graphs
Excel
Gnuplot

onclusion

Conclusion

The Commur

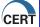

# What Is This #1

| sIPl           | dIPlsPo          | dIP sPort dPort pkt |    | bvtes flags |     |
|----------------|------------------|---------------------|----|-------------|-----|
| 63.236.206.174 | 72.24.144.5 448  |                     |    |             | _   |
| 72.24.144.5    | 63.236.206.174   | 25   44800          | 17 | 1066 FS     | PAI |
| 63.236.206.174 | 72.24.144.5 448  | 300  25             | 1  | 40          | R   |
| 63.236.206.174 | 72.24.144.5 448  | 300  25             | 1  | 40          | R   |
| 63.236.206.174 | 72.24.144.5 448  | 300  25             | 1  | 40          | R   |
| 63.236.206.174 | 72.24.146.90 448 | 300  25             | 1  | 40          | R   |
| 72.24.146.90   | 63.236.206.174   | 25   44800          | 1  | 49 F        | PAI |

Introduction

Abo

Flow

Beginning Ana

## Basic SiLK Tools

rwfilter

Printing and Sorting Tools

Other Too

#### Advance

Sets Bags

Prefix Maj

Unix Scripting

/isualization Basic Graphs Excel Gnuplot

.......

nclusion

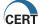

# What Is This #2

| sIP                        | dIP p | ro pk | ts by | ytes  sTime      |
|----------------------------|-------|-------|-------|------------------|
| 66.142.134.179 72.24.150.  | 186   | 1     | 2     | 122 00:00:00.582 |
| 66.142.134.179 72.24.148.  | 123   | 1     | 2     | 122 00:00:00.911 |
| 66.142.134.179   72.24.146 | 3.95  | 1     | 2     | 122 00:00:01.783 |
| 66.142.134.179 72.24.159.  | 123   | 1     | 2     | 122 00:00:01.895 |
| 66.142.134.179 72.24.145.  | 227   | 1     | 2     | 122 00:00:02.220 |
| 66.142.134.179   72.24.154 | 1.87  | 1     | 2     | 122 00:00:02.329 |
| 66.142.134.179 72.24.149.  | 212   | 1     | 2     | 122 00:00:02.550 |
| 66.142.134.179  72.24.158  | 3.18  | 1     | 2     | 122 00:00:02.766 |
| 66.142.134.179   72.24.150 | 34    | 1     | 2     | 122 00:00:02.875 |
| 66.142.134.179 72.24.153.  | 102   | 1     | 2     | 122 00:00:02.879 |
| 66.142.134.179   72.24.144 | 1.61  | 1     | 2     | 122 00:00:03.421 |
| 66.142.134.179 72.24.12    | 29.2  | 1     | 2     | 122 00:00:03.530 |
| 66.142.134.179 72.24.129.  | 224   | 1     | 2     | 122 00:00:03.642 |
| 66.142.134.179 72.24.151.  | 196   | 1     | 2     | 122 00:00:04.184 |

Introduction

Abo

Flow

Beginning

Basic SiLK Tools

rwfilter

Printing and Sorting

Counting Too Other Tools

Advance

lavance

Bags

rrelix iviaps

Jnix Scriptin

/isualization Basic Graphs Excel

Gnuplot Advanced G

Advanced

nclusion

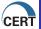

## What Is This #3

```
sIPl
                       dIP|sPort|dPort|pkt|flags|
                                                         sTimel
72.24.144.121
                68.8.27.65 | 63126 |
                                    80| 7|FS PA|00:01:31.232|
  68.8.27.65 72.24.144.12
                              80 | 63126 |
                                        5|FS PA|00:01:31.232|
72.24.144.121
                68.8.27.65 | 63277 |
                                    80 I
                                         8|FS PA|00:01:42.642|
  68.8.27.65 | 72.24.144.12 |
                              801632771
                                        8|FS PA|00:01:42.642|
72.24.144.12
                68.8.27.65[63330]
                                    80 I
                                         7|FS PA|00:01:51.052|
  68.8.27.65 72.24.144.12
                              801633301
                                        5|FS PA|00:01:51.052|
                           [pause]
72.24.144.12
                68.8.27.65 | 63707 |
                                    80 I
                                          8|FS PA|00:02:47.722|
  68.8.27.65 | 72.24.144.12 |
                              801637071
                                          8|FS PA|00:02:47.831|
                           [pause]
72.24.144.121
                68.8.27.65[63957]
                                    80 I
                                          8|FS PA|00:03:20.036|
  68.8.27.65 72.24.144.12 80 63 957
                                         8|FS PA|00:03:20.036|
                          [pause]
72.24.144.121
                68.8.27.65 | 64504 |
                                    80 I
                                          8|FS PA|00:04:12.501|
  68.8.27.65 72.24.144.12 80 64504
                                         8|FS PA|00:04:12.501|
```

Introduction

Abo

Flow

Beginning

Basic SiLK Tools

rwfilter

Printing and Sortin

Counting Tools

dvanced

otance

Bags Prefix Mai

Jnix Scriptin

Visualization

Basic Graphs Excel

Gnuplot Advanced G

onclusion

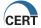

# What Is This #4

| sIP                    | dIP sPort  | dPort pkts  | lags           | sTime  |
|------------------------|------------|-------------|----------------|--------|
| 72.24.129.20 82.80.30  | .150  80   | 1220   152  | S PA 00:00:2   | 23.602 |
| 82.80.30.150 72.24.129 | 9.20  1220 | 80  90      | SRPA 00:00:2   | 23.602 |
| 72.24.129.20 82.80.30  | .150  80   | 1221   1126 | S PA 00:00:2   | 23.710 |
| 82.80.30.150 72.24.129 | 9.20  1221 | 80   413    | SRPA 00:00:2   | 23.710 |
| 72.24.129.20 82.80.30  | .150  80   | 1223   63   | S PA 00:00:2   | 26.341 |
| 82.80.30.150 72.24.129 | 9.20  1223 | 80  39      | S PA 00:00:2   | 26.341 |
| 72.24.129.20 82.80.30  | .150  80   | 1224  8     | S PA 00:00:2   | 26.883 |
| 82.80.30.150 72.24.129 | 9.20  1224 | 80  7       | SRPA   00:00:2 | 26.883 |
| 82.80.30.150 72.24.129 | 9.20  1223 | 80  1       | R A 00:01:3    | 33.068 |

Introduction

Abo

Flow

Beginning

Basic SiLK Tools

Printing and Sorting Tools

Counting Too Other Tools

Advanced

Sets Bags

Prefix Map

Jnix Scripting

/isualization

Basic Graphs excel inuplot

nclusion

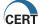

# It's all a matter of timing

The flow buffer has to be kept manageable Inactivity timeout:

▶ If there's no activity within [30] seconds, flush the flow

## Active timeout:

▶ Flush all flows open for [30] minutes

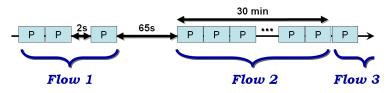

Introduction

Abo

Flow

Beginning

#### Basic SiLK Tools

rwfilter

Printing and Sorting Tools

Counting Tool Other Tools

#### Advanced

Sets Bags

Prefix Maps

## Unix Scripting

# Visualization Basic Graphs

Excel Gnuplot

Advanced G

onclusion

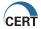

## What Is This #5

```
sIPl
                         dIP|sPort|dPort|pro|Pkt|byte|
                                                               sTimel
                                                                          durl
                                        500 | 17 |
8.97.138.194 | 72.24.145.68 |
                                5001
                                                   1 112 00:02:31 0.000
72.24.145.68 | 8.97.138.194 |
                                500 I
                                        500 l
                                             17 l
                                                       112 00:02:31 | 0.000 |
8.97.138.194 | 72.24.145.68 |
                                        500 l
                                                       224 | 00:13:53 | 40.498 |
                                500 l
                                             17 l
72.24.145.68 | 8.97.138.194 |
                                5001
                                        5001
                                                       224 | 00:13:53 | 40.498 |
                                             17 l
8.97.138.194 | 72.24.145.68 |
                                500 I
                                        500 l
                                             17 l
                                                       224 | 00:25:10 | 45.582 |
72.24.145.68 | 8.97.138.194 |
                                500 l
                                        500 l
                                             17 l
                                                       224 | 00:25:10 | 45.582 |
8.97.138.194 | 72.24.145.68 |
                                500 I
                                        500 l
                                             17 l
                                                       112[00:36:03] 0.000[
72.24.145.68 | 8.97.138.194 |
                                 500 I
                                        500 l
                                             17 l
                                                       112[00:36:03] 0.000[
8.97.138.194 | 72.24.145.68 |
                                        500 l
                                                       112|00:43:19| 0.000|
                                5001
                                             17 l
72.24.145.68 | 8.97.138.194 |
                                500 I
                                        500 l
                                             17 l
                                                       112 00:43:19 0.000
8.97.138.194 | 72.24.145.68 |
                                500 I
                                        500 l
                                             17 l
                                                       336100:47:30146.0881
72.24.145.68 | 8.97.138.194 |
                                5001
                                        500 l
                                             17 I
                                                       336|00:47:30|46.088|
72.24.145.68 | 8.97.138.194 |
                                 500 I
                                        500 l
                                             17 l
                                                       112[00:53:32] 0.000[
8.97.138.194 | 72.24.145.68 |
                                500 I
                                        5001
                                             17 I
                                                       112|00:53:32| 0.000|
72.24.145.68 | 8.97.138.194 |
                                500 I
                                        500 l
                                             17 l
                                                       208100:58:421 0.0001
8.97.138.194 | 72.24.145.68 |
                                 500 l
                                        500 l
                                                  2012232100:58:49190.0951
```

Introduction

Abou

Unix

Beginning Analysis

Basic SiLK Tools

Printing and Sorting Tools

Other Too

Advanced

Sets Bags Prefix Mar

Jnix Scripting

Visualization Basic Graphs

nuplot

Mdvanced Gra

Conclusion

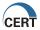

## What Is This #6

```
sIP|
                      dIP|sPort|dPort| pkts|flg|
                                                         sTimel
                                                                    durl
 72.24.147.6|58.210.70.72|35282|
                                    22|29640|PA |00:00:11.361|1800.63|
58.210.70.72 72.24.147.6
                              22|35282|29633|PA |00:00:11.911|1800.08|
 72.24.147.6|58.210.70.72|35282|
                                    22|30824|PA
                                                 100:26:23.092|1800.82|
58.210.70.72 | 72.24.147.6 |
                              22|35282|30825|PA |00:26:23.092|1800.82|
 72.24.147.6 | 58.210.70.72 | 35282 |
                                    22|29346|PA | 100:56:24.020|1800.90|
58.210.70.72| 72.24.147.6|
                              22|35282|29347|PA
                                                 100:56:24.020|1800.90|
 72.24.147.6 | 58.210.70.72 | 35282 |
                                    22|31107|PA
                                                 [01:00:10.783]1800.20]
58.210.70.72 72.24.147.6
                              22|35282|31113|PA
                                                 [01:00:11.301]1800.68]
 72.24.147.6|58.210.70.72|35282|
                                    22|29227|PA
                                                 101:26:25.036|1800.95|
58.210.70.72 72.24.147.6
                              22|35282|29228|PA
                                                 101:26:25.036 | 1800.95 |
                                    22|30880|PA |01:56:26.096|1800.82|
 72.24.147.6|58.210.70.72|35282|
58.210.70.721 72.24.147.61
                              22|35282|30878|PA |01:56:26.096|1800.82|
 72.24.147.6 | 58.210.70.72 | 35282 |
                                    221303021PA
                                                 102:00:11.301 | 1800.65 |
58.210.70.72| 72.24.147.6|
                              22|35282|30287|PA |02:00:11.843|1800.10|
 72.24.147.6|58.210.70.72|35282|
                                    22|31998|PA
                                                 [02:26:27.028]1800.90]
58.210.70.72 72.24.147.6
                              22|35282|31999|PA
                                                 [02:26:27.028]1800.90]
 72.24.147.6|58.210.70.72|35282|
                                    22|32764|PA |02:56:28.040|1800.88|
```

Introduction Flow

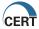

## What Is This #7

```
sIP|
                        dIP|sPort|dPort|pkt|flags|
                                                           sTimel
                                                                      durl
72.24.144.17 | 10.25.235.38 | 40395 |
                                      801 451
                                               S PAI1:59:34.81|1759.18|
10.25.235.38 | 72.24.144.17 |
                                80|40395| 44| S PA|1:59:34.81|1759.07|
                                                  PA|2:29:39.82|1797.62|
10.25.235.38 | 72.24.144.17 |
                                801403951
                                           40 l
72.24.144.17 | 10.25.235.38 | 40395 |
                                       80 L
                                                   A|2:29:39.93|1797.51|
                                           401
10.25.235.38 | 72.24.144.17 |
                                801403951 401
                                                  PA|3:00:23.46|1800.17|
72.24.144.17 | 10.25.235.38 | 40395 |
                                       80 I
                                           40 I
                                                   A|3:00:23.57|1800.17|
10.25.235.38 | 72.24.144.17 |
                                801403951 401
                                                  PA|3:31:09.83|1797.52|
72.24.144.17 | 10.25.235.38 | 40395 |
                                       80 I
                                                   Al3:31:09.93|1797.52|
                                           40 l
10.25.235.38 | 72.24.144.17 |
                                801403951
                                           40 l
                                                  PAI4:01:53.42|1797.72|
72.24.144.17 | 10.25.235.38 | 40395 |
                                       801
                                                   A|4:01:53.51|1797.64|
                                           401
10.25.235.38 | 72.24.144.17 |
                                801403951
                                           35 I
                                                 RPA 14:32:37.18 1560.50 1
72.24.144.17 | 10.25.235.38 | 40395 |
                                       80 I
                                           34 I
                                                   A|4:32:37.29|1520.89|
72.24.144.17|37.52.53.241|40395|
                                       801
                                           13|FS PA|5:18:41.57|
                                                                     0.481
37.52.53.241 | 72.24.144.17 |
                                801403951
                                           18|FS PA|5:18:41.63|
                                                                     0.431
72.24.144.17 | 42.15.190.19 | 40395 |
                                                                     4.141
                                       80 I
                                            9|FS PA|8:21:01.15|
42.15.190.19[72.24.144.17]
                                80 | 40395 |
                                            6|FS PA|8:21:01.15|
                                                                     4.141
42.15.190.19|72.24.144.17|
                                801403951
                                            1 l
                                                   A18:21:05.291
                                                                     0.001
72.24.144.17 | 10.46.227.72 | 40395 |
                                      801
                                            7|FS PA|9:21:24.36|
                                                                     0.221
10.46.227.72 | 72.24.144.17 |
                                801403951
                                            6|FS PA|9:21:24.47|
                                                                     0.221
72.24.144.17 | 18.113.57.14 | 40395 |
                                       801
                                            6|FS PA|9:39:43.67|
                                                                     0.11
18.113.57.14 | 72.24.144.17 |
                                801403951
                                            4|FS PA|9:39:43.67|
                                                                     0.211
```

Introduction
About
Flow

Unix

Beginning Ar

Basic SiLK Tools rwfilter

Printing and Sorting Tools Counting Tools Other Tools

Advanced

Sets Bags Prefix Map

lair Cariasia

Unix Scripting Visualization

Visualization
Basic Graphs
Excel

Advanced G

onclusion

TI C

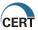

## Where do I collect flows?

Flow is often collected at the border

- Watch internal and external communications
- Identify services on your network
- ► Identify resources your machines use regularly

Most routers can generate flows

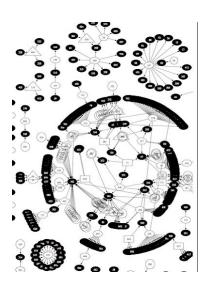

ntroduction

Abou

Unix

Basic SiLK Tools

Printing and Sorting Tools Counting Tools

Advanced

Sets Bags Prefix Maps

Unix Scripting

Visualization
Basic Graphs
Excel

Advanced Gr

onclusion

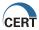

## Flow vs. IDS

## IDS

- + Content inspection
  - Presents an interpretation of raw data
  - Tuning means discarding false positive data

## Flow

- No content available
- + Gives direct observations
- + No tuning, keep everything

Flow

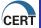

## Flow vs. Firewall

## Firewalls

- + Block unwanted traffic
  - Not intended as a historial record; logging is secondary

## Flow

- Completely passive
- + Logging is primary
- + Audits the firewall

Flow

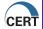

# Got a question? Flow can help.

- ▶ What's on my network?
- ▶ What happened before the event?
- ▶ Where are policy violations occurring?
- ▶ What are the most popular web sites?
- ▶ How much volume would be reduced with a blacklist?
- ▶ Do my users browse to known infected web servers?
- ▶ Do I have a spammer on my network?
- ▶ When did my web server stop responding to queries?
- ▶ Who uses my public DNS server?

Introduction

Abou

Flow

Beginning

Basic SiLK Tools

rwfilter
Printing and Sorti

Tools
Counting Tools

Advanced

Advanced

Bags Prefix Maps

Unix Scripting

Visualization
Basic Graphs
Excel

. .. ......

onclusion

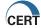

## About ssh

- ▶ ssh creates a secured connection between your computer and the ssh server
- ▶ ssh is your primary tool for moving things between you and your analysis server

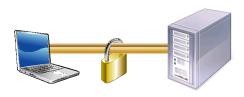

#### Introduction

About

Unix

Beginning Analysis

## Basic SiLK Tools

Printing and Sorting Tools

#### O 1.1.C. 1.00.

Sets Bags

Prefix Maps

### Unix Scripting

#### Visualization Basic Graphs Excel

Gnuplot
Advanced Gran

Conclusion

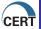

# Try It #1!

```
Login
Check for access to data (ls /data)
Type "which rwfilter"
Type "rwfilter --help | more"
Logout (optional)
```

#### Introduction

Abo

Unix

Beginning Analysis

## Basic SiLK Tools

Printing and

Tools
Counting Tools

#### . . . . .

Sets

Bags Prefix Maps

### Inix Scripting

# Visualization Basic Graphs Excel

Gnuplot Advanced Grapl

Conclusion

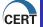

# Try It #2!

Move a file from the server to your workstation: scp server:/remote/path/to/file.ext /local/directory/ Move a file from your workstation to the server: scp /local/file.ext server:/remote/directory/

Unix

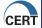

## Text Editors

Write only: echo "blah" > file

Simple: vi

Flexible but not always available: emacs

Other simple text file tools

▶ cat: print it out

▶ more, less: print it out one page at a time

▶ head, tail: print out just the beginning (or end)

▶ wc -1: count the number of lines

Introduction

Abo

Unix

Beginning

Basic SiLK Tools

rwfilte

Printing and Sorting

Counting Too Other Tools

Advance

Advance

Bags Prefix Mans

Unix Scripting

Visualization Basic Graphs

Excel Gnuplot

Advanced Gr

onclusion

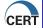

# Getting around

## Some other commands you may need:

- **cd**: change directory
- ▶ 1s: list the current directory contents
- ▶ mkdir: make a directory
- rm: remove a file
- cp: copy a file
- ▶ logout or exit: log out

Unix

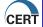

# Try It #3!

- 1. Create a sample file on the server.
- 2. Move the file from the server to your local machine, and open it in the local text editor. Change the file and move it back to the server.
- 3. Use head and tail to display the second line of a file which contains 5 lines.

Introduction

Abo

Unix

Beginning Analysis

Basic SiLK Tools

Printing and

Tools Counting Tools

Advanced

Sets Bags

Prefix Maps

Unix Scripting

Visualization Basic Graphs Excel Gnuplot

onclusion

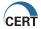

# Where's the GUI command prompt?

- ▶ It's not quite the same as Windows:
- ► You'll always be working from a command prompt
- ▶ We'll be doing lots of text manipulation
- ► There's occasional CR-LF messiness
- ▶ Data can get big, but that's usually OK

#### Introduction

Abo

Unix

Beginning Ana

### Basic SiLK Tools

rwfilte

Printing and Sorti

Counting Tool
Other Tools

#### dvancec

Sets Bags

Prefix Maps

### Unix Scripting

# Visualization Basic Graphs Excel

Gnuplot Advanced G

onclusion

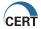

# Get used to using pipes

- ▶ Pass output from one command as input to another
- ▶ Stop things with ctrl+c
- ► Also watch out for ctrl+s (suspend), restart with ctrl+q
- ► Also watch out for ctrl+z (put in background), continue with fg

Introduction

Abou

Unix

Beginning Ana

Basic SiLK Tools

rwfilter
Printing and Sorting

Counting Tools

Advanced

Advanced

Sets Bags

Prefix Maps

Unix Scripting

Visualization Basic Graphs Excel Gnuplot

onclusion

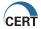

## About SiLK

- ▶ The System for internet Level Knowledge
- http://tools.netsa.cert.org
- ▶ Packing System
  - ► Accepts Netflow
  - ▶ Stores data in a very space-efficient binary flat file

Introduction

Abo

Heis

Beginning Analysis

Basic SiLK Tools

Printing and Sortin

Counting Tools

Advanced

Advanced

Bags Prefix Mans

Later Contraction

Visualization Basic Graphs Excel

Gnuplot Advanced Gra

onclusion

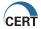

# Analysis Suite

- Used to query binary flat files from the packing system
- ► Some mirror Unix text tools for operate on binary flow files e.g., cut, uniq, sort, split
- ► Some work with large IP data collections sets, bags and prefix maps
- ► All support ad-hoc analysis needs

Introduction

Abo

I IOW

Beginning Analysis

Basic SiLK Tools

rwfilter

Printing and Sorting Tools

Counting Tools Other Tools

dvanced

Sets

Bags Prefix Maps

Unix Scripting

Visualization
Basic Graphs
Excel

Advanced of

onclusion

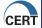

## What SiLK Does

- ▶ Optimized for extremely large data collections
- ▶ Very compact record format
- ► Large amount of history can stay on line
- Command line interface
- ► Keep data in the native binary format as long as possible
- ► Retrospective analysis
- ▶ Most useful for analyzing past network events
- ► May feed an automated report generator
- ► Good for forensics (what happened before the incident?)

Introduction

Abou

Heis

Beginning Analysis

Basic SiLK Tools

rwfilter

Printing and Sorting Tools

Counting To Other Tools

dvanced

idvancec

Sets Bags Profix Man

Unix Scripting

Visualization
Basic Graphs
Excel

Gnuplot Advanced G

onclusion

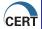

# Flavoring your Flows

Without content data, flows often seem very bland SiLK flavors flow data with add-ons:

- ▶ Address sets e.g., blacklists
- ▶ Address Bags give a value to an address
- ► Prefix Maps give an arbitrary label to a group of addresses e.g., Country Code Mapping
- ► Hooks for custom libraries

Introduction

Abo

Flow

Beginning Analysis

Basic SiLK Tools

rwfilter

Printing and Sor

Counting Tool

Advance

Sets Rags

Prefix Maps

Unix Scripting

Visualization
Basic Graphs
Excel

Advanced Gr

. .

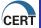

## About Classes and Types

## SiLK assigns each flow record a CLASS and a TYPE Class

- ▶ Duplicates the purpose of the router
- ▶ Sample classes might be Border, Internal, Customer
- ▶ We will simply use "All"

### Type

- ▶ Separate inbound from outbound
- ▶ Queries often run against a single type to improve performance
- ▶ Other types are common also
- ▶ in, inweb, out, outweb, null

#### Introduction

About

Flow

Beginning Analysis

#### Basic SiLK Tools

rwfilter Printing and Sor

Tools

#### 01.1101 1001

dvanced

Sets Bags

Univ Scripting

### Unix Scripting

Basic Graphs Excel Gnuplot

Advanced Grapl

onclusion

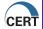

### The Flow Repository

The Repository: a directory structure holding binary flow files

Directory structure based on:

- Sensor
- ► Type
- ► Year
- ▶ Month
- ► Day

File name based on:

- ► Type
- Sensor
- ► YYYYMMDD.HH

All times are GMT

Introduction

Abou

How

Beginning Analysis

Basic SiLK Tools

rwfilter

Printing and Sorting Tools

> Counting T Other Tools

> > dvanced

uvanceu

Bags Prefix Maps

Inix Scripting

/isualization Basic Graphs

Gnuplot Advanced Grap

onclusion

onclusion

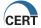

### Try It #4!

We're using anonymized flow in the repository at /data. SSH in to the server and determine:

- 1. Which dates is data available for?
- 2. What classes and types of data are available?

Beginning Analysis

Basic SiLK Tools

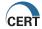

## The Training Repository

Based on LBNL Anonymized data set http://www.icir.org/enterprise-tracing/Overview.htm Sensor name and date/time locates data within the repository

- ▶ S0 anonymized general flows
- ➤ S1 anonymized scanning flows, different anonymization
- ▶ Selected dates and times in 2004 and 2005
- ► Avaliable data types:
  - out, outweb: source internal, destination not internal
  - $\,\blacktriangleright\,$  in, in web: source not internal, destination internal

#### Timeouts

- ▶ 1800s (30 min) active timeout
- ▶ 60s inactive timeout

Introduction

Abou

Unix Beginning Analysis

Basic SiLK Tools

Dasic SILK 10

Printing and Sorting Tools

Counting Tools Other Tools

dvanced

Sets Bags

Prefix iviaps

Unix Scripting

Visualization
Basic Graphs
Excel
Gnuplot

Gnuplot Advanced Grapl

onclusion

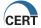

### Dates in Sample Data

- **▶** 2004/10/04:20-22
- **▶** 2004/12/15:08-23
- ► 2004/12/16:01-06,16-23
- **▶** 2004/12/17:00-03
- **▶** 2005/01/06:19-23
- **2**005/01/06:00-06,10-23
- **▶** 2005/01/08:00-05

#### Introduction

Abo

Univ

Beginning Analysis

#### Basic SiLK Tools

rwfilter

Printing and !

Counting Tool
Other Tools

#### Advance

Sets Bags

Prefix Maps

#### Unix Scripting

#### Visualization Basic Graphs Excel

Gnuplot Advanced Gra

onclusion

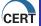

### Try It #5!

We've glossed over the nuance of how SiLK handles ICMP flows. Type in the following command and look at the output:

```
rwfilter --type=in --start-date=2004/10/04 \
--protocol=1 --max-pass-records=10 \
--pass-destination=stdout \
| rwcut --fields=sip,sport,dip,dport,icmptypecode
```

- 1. How does SiLK store ICMP type and code information?
- 2. What did this command actually do?

Beginning Analysis

Basic SiLK Tools

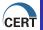

#### What have we done so far?

- ► An Introduction to Flow
- ► A Brief Discussion of Unix
- ▶ A Flow Analysis Teaser

Introduction

Abou

Univ

Beginning Analysis

Basic SiLK Tools

Printing and S

Tools
Counting Tools

. .

Advance

Sets

Prefix Maps

Jnix Scripting

Visualization
Basic Graphs
Excel
Gnuplot

- . .

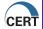

### Section Outline

### Basic SiLK Tools

- rwfilter
- ▶ Printing and Sorting Tools
- ► Counting Tools
- ▶ Other Tools

#### Introduction

Abo

Univ

Beginning Analysis

#### Basic SiLK Tools

rwfilte

Printing and So

Counting T Other Tools

#### Advance

Sets Bags

Prefix Maps

#### Unix Scripting

Visualization
Basic Graphs
Excel
Gnuplot

Conclusion

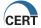

### So much to do, so little time...

We can't discuss all parameters for every tool Resources

- ► Analyst's handbook
- ▶ SiLK Reference Guide (hardcopy man pages)
- rw[something] --help
- man rw[something]
- http://tools.netsa.cert.org

#### Introduction

Abo

Unix

Unix Beginning Analysis

#### Basic SiLK Tools

rwfilte

Printing and Sorting Tools

> Counting Too Other Tools

#### Advance

Sets Bags

Prefix Maps

#### Unix Scripting

Visualization
Basic Graphs
Excel
Gnuplot

onclusion

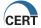

### rwfilter

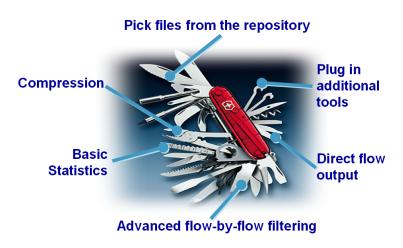

#### Introduction

Abo

FIO

Beginning Analysis

#### Basic SiLK Tools

#### rwfilter

Printing and Sorting Tools

Counting Tools Other Tools

#### Advanced

Sets Bags

Prefix Ma

#### Unix Scripting

### Visualization

Basic Graph Excel

Gnuplot

Advanced G

onclusion

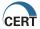

### rwfilter Command Structure

- ▶ Most of the time: any order of parameters
- ▶ Parameters may be abbreviated to unique prefix
- ► Five different groups of parameters:
  - ► Input file, repository, pipe
  - ▶ Selection which part of repositiory
  - ▶ Partitioning which flows among the selected
  - ▶ Output going where (pipe, file)
  - ▶ Other IP version, filter statistics, etc.

Introduction

Abo

Heiv

Beginning

Basic SiLK Tools

Printing and Sorting

Counting Tools

dvanced

idvancec

Bags Brofiv Mar

Frenx iviaps

Unix Scripting

Visualization
Basic Graphs
Excel

Advanced Gr

onclusion

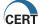

### rwfilter Command Flow

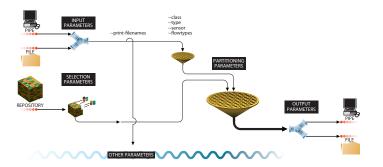

#### Introduction

Abo

FIOW

Beginning Analysis

#### Basic SiLK Tools

#### rwfilter

Printing and Sortin Tools

#### . .

Sets Bags

Prefix Maps

#### Unix Scripting

#### Visualization Basic Graphs

Excel Gnuplot

----

onclusion

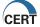

### rwfilter Requirements

Each rwfilter call must have:

- ▶ Somewhere to get records from:
  - ▶ File name
  - --input-pipe=stdin or other pipe
  - Repository (default or
     --data-rootdir=./myarchive) with selection
     parameters (type, sensor, start-date, end-date, class)
- ► Some description of what records are wanted (partitioning parameters)
- ▶ Some description of where records should go:
  - ▶ --pass=myfile.rw
  - ▶ --fail=stdout
  - ▶ --print-statistics

```
rwfilter --start-date=2008/12/05:00 \
--end-date=2008/12/05:03 --type=all \
--protocol=6 --packets=1-3 --pass=dec05.rw
```

#### Introduction

Abou

Unix

Beginning

#### Basic SiLK Tools

#### rwfilter

Printing and Sorting
Tools
Counting Tools

#### . .

Sets Bags

. . . . . . .

### Unix Scripting

Basic Graphs Excel Gnuplot

`onclucion

Conclusion

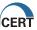

### Selection Parameters

These options control access to repository files

- --start-date=2007/10/03:00
- --end-date=2007/10/03T03
- --sensor=S0
- ▶ --class=all
- ▶ --type=in

Alternatively, use a pipe or a file

- ► --input-pipe=stdin Useful for chaining filters through stdin/stdout
- myfile.rw Useful for filtering previous results

Introduction

Abo

Uni

Beginning Analysis

Basic SiLK Tools

rwfilter

Printing and Sorting Tools

Counting Tool
Other Tools

dvanced

dvanced

Sets Bags

Prefix Maps

Unix Scripting

Visualization Basic Graphs

Excel Gnuplot

onclusion

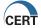

### Partitioning Parameters

Partioning is the most complex

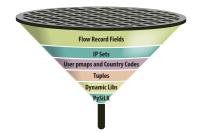

- ▶ Partitioning parameters form an "and" expression
- ▶ Too few parameters means too much output
- ► Can refine partitioning with another rwfilter call
- ▶ Some of these are beyond the scope of this course

#### Introduction

Abo

1100

Beginning

#### Basic SiLK Tools

#### rwfilter

Printing and Sorting

Counting Tool Other Tools

#### dvanced

Sets Bags

Prefix Maps

#### Unix Scripting

### Visualization

Basic Graphs
Excel

Gnuplot Advanced Grap

onclusion

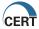

## Flow partitioning parameters: Record Fields

Pass records based on flow record fields; one is required

- ▶ --[not-]saddress, --[not-]daddress: Wildcard like 12.5,7,9.2-250.x
- ▶ --protocol: IP protocol
- ▶ --sport, --dport, --aport TCP, UDP ports (caveat: ICMP)
  - --tcp-flags=SF; --flags-all=S/SA; --fin-flag;...
- ▶ --icmp-type; --icmp-code
- ▶ --bytes, --packets, --bytes-per-packet

At least one partitioning parameter is required

▶ Use --proto=0- to pass all

#### Introduction

About Flow

Unix Beginning Ana

#### Basic SiLK Tools

#### rwfilter

Printing and Sorting Tools Counting Tools

#### Advanced

Sets Bags Prefix Map

Unix Scripting

# Visualization Basic Graphs Excel Gnuplot

Conclusion

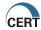

# Flow partitioning parameters: Flow Record Time

start-date, end-date choose repository files, but do not look at the actual flow records

- ► --stime, --etime: choose flows that start (or end) within a time range
- ▶ --active-time: flows active in a time range
- ► Time format: YYYY/MM/DD:HH:MM:SS
- ▶ Time range format: [Time]-[Time]

#### Duration

► --duration=1-10: number of seconds the flow was active

#### Introduction

Abo

Hov

Beginning Anal

#### Basic SiLK Tools

#### rwfilter

Printing and Sorting Tools Counting Tools

#### Advanced

Sets Bags

Prefix iviaps

#### Unix Scripting

#### Visualization Basic Graphs Excel

Gnuplot Advanced Grap

onclusion

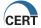

### Flow partitioning Parameters: Flags

- --tcp-flags=[FSRPAUEC]
- ▶ --fin-flag, --syn-flag, etc.
- ▶ --flags-all=[FSRPAUEC] / [FSRPAUEC]
- --flags-initial=[FSRPAUEC]/[FSRPAUEC]
- --flags-session=[FSRPAUEC]/[FSRPAUEC]

#### Introduction

Abo

Hni

Beginning A

#### Basic SiLK Tools

#### rwfilter

Printing and Sorting Tools

Counting Tools

#### Advance

Sets Bags

Frelix iviaps

#### Unix Scripting

Visualization

Basic Graphs

Excel

Gnuplot

nclusion

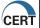

### Flow partitioning Parameters: Advanced

### Some of these will be discussed later:

- ▶ --max-pass: limit the number of records passed
- --sipset, --dipset, etc: limit to specifici IP addresses
- ▶ --ipport: IP/port pairs
- ▶ --pmap; prefix map
- ► --dynamic-library: dynamically loaded library
- ▶ --scc, --dcc: country codes
- compression

#### Introduction

Abo

Uni

Beginnin

### Basic SiLK Tools

rwfilter Printing and Sorti

Tools
Counting Tools

#### dvancec

Sets Bags

Prefix iviaps

#### Unix Scripting

## Visualization Basic Graphs Excel

Gnuplot Advanced Grap

onclusion

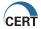

## **Output Parameters**

rwfilter leaves the flows in binary(compact) form

- ▶ --pass, --fail: direct the flows to a file or pipe
- ► --all: destination for everything pulled from the repository
- ▶ One output is required but more than one can be used

### Other useful output:

- --print-statistics
- --print-volume-statistics

Introduction

Abou

Unix

Basic SiLK Tools

rwfilter
Printing and Sorting

Tools
Counting Tools

Advanced

Sets Bags Prefix Man

Unix Scripting

Visualization
Basic Graphs
Excel

Advanced of

-. . .

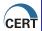

### Other Parameters

- ► --dry-run: test the command (useful for scripting)
- ▶ --ipversion=6: process IPv6 data
- ► --print-filenames: print files from which flow records came
- ▶ --help: print condensed help text
- ▶ --man: print manual page
- ▶ --version: print configuration info
- ▶ --threads: parallelize rwfilter run

Introduction

Abo

Unix

Basic SiLK Tools

#### rwfilter

Printing and Sorting
Tools

. . . . . .

#### dvanced

Sets Bags Profix May

Prefix Maps

#### Unix Scripting

Visualization

Basic Graphs

Excel

Excel Gnuplot

~\_\_\_l.....

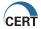

### Try It #6!

The time to run an initial query against the repository often depends on the number of files which will be accessed. How many files in the repository will be opened with this command?

```
rwfilter --sensor=s0 \
--start-date=2004/12/15:19
```

(note: you have to add extra parameters to this command to make it work)

Introduction

Abo

Heis

Unix Beginning Analysis

Basic SiLK Tools

Printing and Sorting

Counting Tools Other Tools

Advanced

Sets Bags

Inix Scripting

Visualization Basic Graphs Excel Gnuplot

onclusion

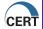

## Try It #7!

Often you will want to track an individual address or address block. Develop a filter command to retrieve:

- ► Flows to the 131.243.10.0/24 CIDR block,
- ► Leaving our network,
- ▶ On 12/16/2004 at 17:00 GMT,
- And save the flows in the file netblock.rw.

  How many packets, bytes and flows were retrieved?

How many packets, bytes, and flows were retrieved?

#### Introduction

Abo

Hniv

Beginning Analy

#### Basic SiLK Tools

#### rwfilter

Printing and Sorting Tools

#### O ....c. 100.

Sets Bags

Prefix Maps

#### Unix Scripting

#### Visualization Basic Graphs Excel

Excel
Gnuplot
Advanced Cray

onclusion

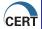

## Try It #8!

Let's look for short, bursty outbound ssh traffic. Develop a filter command that does the following:

- ▶ Pulls out all outbound ssh (TCP port 22) flows,
- ► On 12/17/2004,
- ▶ Between 00:00 and 04:00 GMT,
- ▶ That lasted less than 60 seconds.
- ▶ With an average of more than 60 bytes per packet,
- ▶ And store the result in a file named short-ssh.raw

How many records did you retrieve? How many files in the repository were opened?

#### Basic SiLK Tools

#### nwfilter

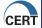

### Try It #9!

Examine traffic trends. What is the change in mail traffic volume between 19:00 and 20:00 hours on 12/15/2004 for the mail server at 128.3.26.249?

#### Introduction

Abo

Heis

Beginning Analysis

#### Basic SiLK Tools

rwfilter

Tools
Counting Tools

#### Advance

Sets Bags

Prefix Maps

#### Unix Scripting

#### Visualization Basic Graphs Excel

Gnuplot
Advanced Graph

Conclusion

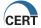

### Chaining filters

It is often very efficient to chain rwfilter commands together

- ► Use --pass and --fail to segregate bins
- ➤ Use --all so you only pull from the repository once

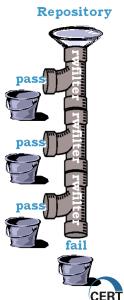

Introduction

About Flow

Unix Reginning Analysis

Basic SiLK Tools

Printing and Sorting Tools Counting Tools

Advanced

Sets Bags Prefix Maps

Unix Scripting

Visualization
Basic Graphs
Excel
Gnuplot
Advanced Graph

Conclusion

### What Is This #8

```
rwfilter \
  --start-date=2007/09/30 \
  --type=outweb \
  --bytes=100000- \
  --pass=stdout \
| rwfilter \
  --input-pipe=stdin \
  --duration=60- \
  --pass=long-http.rw \
  --fail=short-http.rw
```

Introduction

Abo

I IOW

Beginning Anal

Basic SiLK Tools

rwfilter

Printing and Sorti Tools

Counting Tools
Other Tools

Advanced

Sets Bags

Prefix Maps

Unix Scripting

Visualization
Basic Graphs

Excel Gnuplot

Advanced of

onclusion

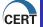

### Try It #10!

Let's revisit the last example for some more analysis. For the mail server at 128.3.26.249, and looking only at outbound traffic for the 19:00 hour on 12/15/2004, use a single command to find out both:

- ▶ The total number of SMTP flows (TCP port 25), and
- ▶ The number of flows which were for outbound messages

Basic SiLK Tools

nwfilter

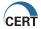

### Common rwfilter Typos

- ▶ --port or --destport: not an option name
- ► --saddress=file: pointing to a filename; should be an IP
- ► --sip=10.1.2.3: sip specifies an IPSet; use saddr for addresses
- ► --start=2005/11/04:06:00:00 start-date and end date use only down to the hour
- ▶ ---start-date: should be only two dashes
- ▶ -- start=2007/05/22: no space between -- and the option

#### Introduction

Abou

Unix Reginning Analysis

#### Basic SiLK Tools

#### rwfilter

Printing and Sorting Tools Counting Tools

#### dvanced

Sets Bags

#### Unix Scripting

Visualization
Basic Graphs
Excel
Gnuplot

#### onclusion

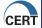

### But I can't read binary...

rwcut provides a way to display binary records as human-readable ASCII

- ▶ Useful for printing flows to the screen
- ▶ Useful for input to text processing tools
- ▶ You'll usually only need the --fields argument

| sip                  | packets | sval          | flags               | application  |
|----------------------|---------|---------------|---------------------|--------------|
| $\operatorname{dip}$ | bytes   | dval          | initialflags        | icmptypecode |
| sport                | Sensor  | in, out       | sessionflags        | attributes   |
| dport                | scc     | dur           | dur+msec            | type         |
| protocol             | dcc     | stime         | stime+msec          | stype        |
| class                | nhip    | $_{ m etime}$ | $_{\rm etime+msec}$ | dtype        |

Introduction

Abou

Unix

Basic SiLK Tools

rwfilter

Printing and Sorting

Counting Tools

Advanced

Advanced

Bags Prefix Man

Jnix Scripting

Visualization Basic Graphs Excel

Gnuplot

onclusion

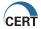

### Pretty Printing SiLK Output

Default output is fixed-width pipe delimited data

| sIP            | dIP p        | rolp | kts by | /tes |
|----------------|--------------|------|--------|------|
| 207.240.215.71 | 128.3.48.203 | 1    | 1      | 60   |
| 207.240.215.71 | 128.3.48.68  | 1    | 1      | 60   |
| 207.240.215.71 | 128.3.48.71  | 1    | 1      | 60   |

Tools with text output have these formatting options

- ▶ --no-titles: suppress the first row
- ▶ --no-columns: suppress the spaces
- --delimited; --column-separator
- ▶ --legacy-timestamps: better for import to Excel

Introduction

About

Flow

Unix Beginning Analys

Basic SiLK Tools

rwfilter
Printing and Sorting

Tools
Counting Tools

Advancec

Sets

Bags Prefix Ma

Unix Scripting

Visualization
Basic Graphs
Excel

Gnuplot Advanced Gra

onclusion

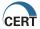

### Try It #11!

Create a file ssh.rw that contains all outbound SSH flows from 12/16/2004:17. Experiment with rwcut and Unix text tools to try and sort out records:

- 1. Can you tell which flows are from internal SSH servers, and which are from external SSH servers?
- 2. Which flows look like SSH keep-alives?
- 3. Which flows had the most data transfer?

Try to write rwfilter commands against ssh.rw to query these records, and display them with rwcut

Introduction

Abo

Flow

Beginning Analysis

Basic SiLK Tools

Printing and Sorting

Counting Tools

#### Advanced

Sets Bags

Prefix Maps

#### Unix Scripting

# Basic Graphs Excel

Gnuplot Advanced Graj

onclusion

onclusion

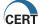

#### rwsort

### Why sort flow records?

- ▶ Records are recorded as received, not in time order (look at records from the last exercise)
- ► Analysis often requires finding outliers

### rwsort options

- fields (same as rwcut) is required
- ▶ in, out (stdin / stdout are defaults)
- ► For improved sorts, specify a buffer size
- ► For large sorts, specify a temporary directory

Basic SiLK Tools

Printing and Sorting Tools

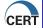

### I only believe what I see

You'll be tempted to work with text-based records

- ▶ It's easy to see the results and postprocess with other tools (e.g., perl)
- ▶ It takes a lot of space, and it's much, much slower

Guiding Principle: Keep flows in binary format as long as possible

#### Introduction

Abou

Flow

Beginning Ar

#### Basic SiLK Tools

rwfilter
Printing and Sorting

Tools
Counting Tools

-----

#### Advanced

Sets Bags

r renx iviaps

#### Unix Scripting

Visualization
Basic Graphs
Excel
Gnuplot

onclusion

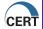

### Try It #12!

Often HTTP beaconing consists of very small HTTP requests. Let's get a feel for what HTTP data looks like, even before we start to find these beacons.

What do the smallest outbound HTTP web client flows look like on 12/15/2004?

- ▶ First, find them using rwsort
- ▶ Second, find them using sort
- ▶ Which was faster?

Introduction

Abo

Heis

Beginning A

Basic SiLK Tools

rwfilter Printing and Sorting

Tools

Advance

Sets Bags

Unix Scripting

Visualization
Basic Graphs
Excel
Gnuplot

.........

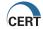

### Counting Tools

The suite contains several counting tools:

- rwcount count across time
- rwaddrcount count across addresses
- ▶ rwuniq count on arbitrary field combinations
- ▶ rwstats descriptive statistics and counts

Basic SiLK Tools

Counting Tools

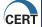

## rwcount

## Basic counting:

- rwcount myfile.rw > count\_file
- ▶ Produces byte, packet and flow totals by time

## Common Options:

- ▶ --bin-size: changes the size of each bin (in seconds)
- --skip-zeroes: should empty bins be printed?

Basic SiLK Tools

Counting Tools

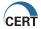

## rwaddrcount

## Basic counting:

- ▶ rwaddrcount --[print-option] myfile.rw
- ▶ --use-dest to work with dIP; default is sIP

## Print Options:

- ▶ --print-stat: Lists total number of addresses found
- ► --print-ips: Just print out the IP address, nothing else
- ► --print-recs: Lists bytes, packets, records, times for each address

### Introduction

Abo

Linix

Beginning Ar

## Basic SiLK Tools

rwfilter

Printing and Sorting Tools

Counting Tools Other Tools

### Advanced

Sets Bags

· renx maps

## Unix Scripting

Visualization
Basic Graphs
Excel
Gnuplot

onclusion

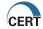

## rwstats

Great for generating top-N, bottom-N lists Group by (choose one or two):

- Addresses
- ▶ Ports
- Protocols

## Output Limit

- Count
- ► Top, Bottom
- ► Threshold (specific value range)
- Percentage

Basic SiLK Tools

Counting Tools

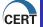

# rwuniq

The more general case for rwstats Mirrors the unix "uniq -c" command

- Creates a giant hash table where you define the key
- ▶ Memory is expensive, so we can't uniq everything Common Options:
  - ▶ --fields: same as cutting and sorting
  - ▶ --all-counts: collect bytes, packets and flows
  - ▶ --bin-time: size the bins when uniq'ing on time

Basic SiLK Tools

Other Tools

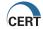

# Try It #13!

Find scans traffic in the sample data (while the anonymizer removed some of the simple scans, they didn't find them all). When you find one, answer the following questions:

- ▶ What type of scan was it?
- ▶ When did it start/end?
- ► How fast was it?
- ▶ What did the scanner discover?

Introduction

Abo

Unix

Beginning Anal

Basic SiLK Tools

rwfilter Printing and Sorting

Tools
Counting Tools
Other Tools

Advanced

Advance

Sets Bags

III... Caninsina

Unix Scripting

Visualization

Basic Graphs

Excel

Gnuplot

. .. ......

. .

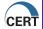

# Try It #14!

This example showcases the very useful --dip-distinct feature of rwuniq:

For 2004/12/15, how many clients connected to the highest volume web servers?

Introduction

Abo

Heis

Beginning Analysis

## Basic SiLK Tools

rwfilter

Printing and Sorting Tools

Counting To-Other Tools

### Advance

Sets Bags

Prefix Maps

## Unix Scripting

# Visualization Basic Graphs Excel

Gnuplot Advanced Grap

onclusion

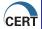

# Oops...I forgot where this came from...

## rwfileinfo

- ► Each SiLK file (flows, sets, bags, prefix maps, etc.) has a header which logs data
- rwfileinfo prints out that data
- ► For flow files, it also (usually) keeps a history of the commands used to generate the file

## Try It!

rwfileinfo \* rw

### Introduction

Abo

Unis

Beginning

## Basic SiLK Tools

rwfilter

Printing and Sorting Tools

Other Tools

### Advanced

Sets Bags

Prefix Maps

## Unix Scripting

## Visualization Basic Graphs Excel

Gnuplot

Advanced G

onclusion

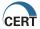

## When the files are LARGE

## rwcat

- ► Send a binary rw file to stdout rwappend
- ▶ Join multiple files together rwsplit
  - ► Carve large files into pieces

Introduction

Abo

Flow

Beginning Anal

## Basic SiLK Tools

rwfilter

Printing and Sort Tools

Counting To Other Tools

### Advance

Sets Bags

Prefix Maps

## Unix Scripting

Visualization

Basic Graphs

Excel

Gnuplot

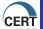

# How long will this really take?

## rwfglob

- ▶ Find out which files will be pulled from the repository
- ▶ Find out whats available and whats missing
- ▶ Use the output in other file-processing scripts

Introduction

Abo

Linis

Beginning An

## Basic SiLK Tools

rwfilter

Printing and Sorti Tools

Counting Tools

### Advance

Sets Bags

....

# Visualization

Basic Graphs
Excel
Gnuplot

onclusion

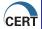

# Maintain anonymity

## rwnetmask

► Mask off low order bits of source and/or destination addresses

## rwrandomizeip

▶ Randomly replace source and destination addresses

## rwtuc

► Change text flow data into binary (opposite of rwcut)

Introduction

Abou

Liniv

Beginning Analys

Basic SiLK Tools

Printing and Sorting

Counting Tools

dvanced

Advance

Bags Brofiv Mary

Unix Scripting

Visualization

Visualization

Basic Graphs

Excel

Gnuplot

onclusion

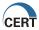

## Who was that?

## rwresolve

- ▶ Perform a DNS lookup on text output
- ▶ Caveat: it uses your analysis host's DNS resolver
- ► Caveat: DNS is subject to change

Introduction

Abo

Heis

Beginning Anal

## Basic SiLK Tools

rwfilte

Printing and Sorting

Counting Too Other Tools

### Advance

Sets Bags

## Unix Scripting

Visualization
Basic Graphs
Excel
Gnuplot

onclusion

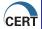

## What have we done so far?

## Basic SiLK Tools

- rwfilter
- ▶ Printing and Sorting Tools
- ▶ Counting Tools
- ▶ Other Tools

#### Introduction

Abo

Heiv

Beginning Analys

## Basic SiLK Tools

rwfilter

Printing and So Tools

Counting To Other Tools

### Advance

Sets Bags

Prefix Maps

## Unix Scripting

# Visualization Basic Graphs Excel Gnuplot

Gnuplot Advanced Gra

onclusion

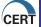

## Section Outline

## Advanced SiLK Tools

- ▶ Sets
- ► Bags
- ► Prefix Maps

#### Introduction

Abo

Uni

Beginning Analysi

## Basic SiLK Tools

rwfilter

Printing and Sort

Counting Other To

### Advanced

Sets Bags

Prefix Maps

### Iniv Scripting

# Visualization Basic Graphs Excel

Gnuplot Advanced Grad

onclusion

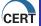

# Blacklists, Whitelists, Books of Lists...

Too many addresses for the command line?

- ▶ Spam block list
- ► Malicious web sites
- ▶ Arbitrary list of any type of addresses

Create an IP set!

- ▶ Individual IP address in dotted decimal or integer
- ► CIDR blocks, 192.168.0.0/16
- ▶ Wildcards, 10.4,6.x.2-254

Use it directly within your filter commands

--sip, --dip, --anyset

### Introduction

Abo

Unis

Beginning

### Basic SiLK Tools

rwfilte

Printing and Sort

Counting Tool

### dvanced

Sets Bags

Prefix Maps

## Unix Scripting

Visualization
Basic Graphs
Excel

Advanced Gra

onclusion

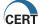

## Set Tools

rwset: create sets from binary flows
rwsetbuild: create sets from text

rwsetcat: print out an IP set into text (very useful)

rwsetmember: test if IP is in given IP sets

rwsettool: perform set algebra (set, union, intersection)

on multiple IP sets

Introduction

Abo

Unis

Beginning Analy

Basic SiLK Tools

rwfilte

Printing and Sortin

Counting Too Other Tools

Advanced

Advance

Sets Bags

Prefix Maps

Jnix Scripting

Visualization Basic Graphs Excel

Gnuplot Advanced Grap

onclusion

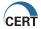

# Try It #15!

Flow is also very useful for creating network inventories. What /24 net blocks are populated within my network? Which block has the densest population?

Introduction

Abo

Heis

Beginning Analysis

### Basic SiLK Tools

rwfilte

Printing and So

Counting Tools

### Advanced

Sets

Prefix Man

## Unix Scripting

## Visualization Basic Graphs Excel

Gnuplot Advanced Grap

onclusion

. .

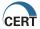

## Other uses of IP Sets

Perform set arithmetic on IP data

▶ What addresses on my spam blacklist are also bot infected?

Randomly select items for sampling

▶ rwsettool --sample --size=100

Basic SiLK Tools

Sets

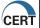

# Bags: sets with attitude

Bags are generally IPSets with an associated integer

- ▶ Usually a count or sum
- ► Could also be ports or protocols

Bags can make sets

Math operations can be performed on bags

Introduction

Abo

I IOW

Beginning Ana

### Basic SiLK Tools

rwfilte

Printing and Sortin

Counting Tool

### dvanced

Sets Bags

Prefix Maps

### Unix Scripting

Visualization
Basic Graphs
Excel
Gnuplot

Conclusion

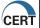

# Try It #16!

Let's look for DNS clients that are using an external DNS resolver.

- ▶ First, let's take a moment to review DNS:
- ▶ When a client wants an address, it asks its local DNS server
- ▶ The local DNS server does all the work

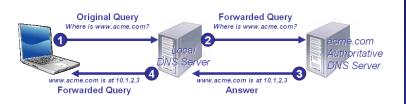

### Introduction

Abou

Heiv

Beginning Analysis

## Basic SiLK Tools

Printing and Sorting Tools

. . . . .

### Advanced

Sets Bags

rrelix iviaps

## Unix Scripting

# Visualization Basic Graphs Excel

Gnuplot Advanced G

onclusion

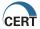

# Try It #16!(2)

The Local DNS Server should be local

- ▶ Can be assigned manually or by DHCP
- ▶ Up to three can be assigned, but often only one is used

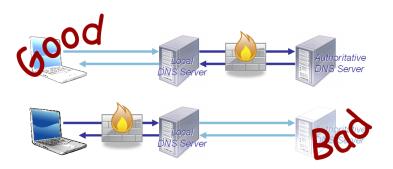

### Introduction

Abou

Linix

Beginning Analysis

## Basic SiLK Tools

rwfilter

Printing and Sorting Tools

Other Tools

### Advanced

Sets Bags

Prefix Maps

## Unix Scripting

## Visualization Basic Graphs

Excel Gnuplot

Advanced Grap

onclusion

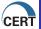

# Try It #16!(3)

Once again, let's look for DNS clients that are using an external DNS resolver:

- ▶ Use bags to count the number of outbound DNS connections per address,
- ► Create a candidate set from that bag of addresses with more than 100 outbound flows, and
- ► Find the number of unique destination addresses for the candidates.

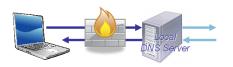

Introduction

Abo

Flow

Beginning Analysis

Basic SiLK Tools

Printing and Sorting
Tools

Counting Tools

Advanced

Sets Bags

refix Maps

Unix Scripting

Visualization
Basic Graphs
Excel
Gnuplot

onclusion

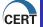

# Prefix Maps(pmaps): sets with bling

Assign an arbitrary label to address prefixes

- ▶ Start with a text file of IP ranges and labels
- ▶ Order from least to most specific
- ► Compile the text file with rwpmapbuild
- ▶ Print out the pmap with rwpmapcat

## The input file:

| 10.0.0.0/8     |            | Private  | Unassigned |
|----------------|------------|----------|------------|
| 192.168.0.0/16 |            | Private  | Unassigned |
| 172.16.0.0/12  |            | Private  | Unassigned |
| 10.0.1.100     | 10.0.1.200 | Workstat | cion DHCP  |
| 10.0.1.1       | 10.0.1.50  | Servers  |            |
| 10.0.2.1       | 10.0.2.50  | Servers  |            |
| 10.0.3.1       | 10.0.3.50  | DMZ Serv | vers       |

No other pmap tools (?!?)

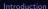

Abou

Heis

Beginnin

Basic SiLK Tools

Printing and So

Tools
Counting Tools

ر الدعم ما ما ما

dvance

Sets Bags Prefix Maps

Iniv Scripti

Unix Scripting

Basic Graphs Excel Gnuplot

onclusion

onclusion

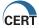

# Using pmaps

pmaps don't have their own tools, they fit in with existing tools

- rwfilter
- rwsort
- ▶ rwcut
- rwuniq

This allows you to add your own fields to flow

P Query all your servers:
 rwfilter --sval="Servers","DMZ Servers"

Introduction

Abou

Unix

Basic SiLK Tools

rwfilter

Printing and Sorting

Counting Too Other Tools

Advanced

Advanced

Sets Bags

Prefix Maps

Unix Scripting

Visualization
Basic Graphs
Excel

Gnuplot

onclusion

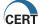

# Port-based pmaps

It's also possible to create prefix maps based on ports.

- ▶ Useful for well-known service ports; e.g., IRC, HTTP
- Also useful for ICMP

Basic SiLK Tools

Prefix Maps

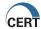

# Try It #17!

Create an ICMP prefix map from the ICMP types (or types and codes).

- ► Look at unassigned ICMP type/code values that are in use. Which ICMP types receive the most traffic?
- ▶ Note: ICMP type/code values are assigned by RFC792; a summary table is available from IANA at http:

//www.iana.org/assignments/icmp-parameters

Introduction

Abo

Unix

Beginning Analysis

Basic SiLK Tools

rwfilter

Tools

Other Tools

Advanced

Sets

Bags Prefix Maps

Jnix Scripting

Visualization
Basic Graphs
Excel

nuplot .dvanced Graph

onclusion

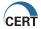

# Are we there yet?

## Advanced SiLK Tools

- ► Splitting and merging
- Sets
- ► Bags
- ► Prefix Maps

More reliance on examples to demonstrate these concepts

Introduction

Abou

Unix

Beginning Analysis

## Basic SiLK Tools

rwfilter

Printing and Sorting
Tools

Counting Too Other Tools

### dvanced

Sets Bags

Prefix Maps

### Unix Scripting

Visualization
Basic Graphs
Excel

onclusion

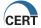

# Scripting

## Why script?

- ► Repeatable analyses
- ► Encapsulating syntax
- ► Composing complex commands

## How to script?

- ► Shell scripting (we'll use bash)
  - ► Good reference: http://tldp.org/LDP/abs/html/
- ▶ Python (beyond this class, but widely used)
  - ► Good reference: http://docs.python.org/tut/

Introduction

Abo

Heis

Beginning Analysis

## Basic SiLK Tools

rwfilter

Printing and Sortin Tools

Counting Tools
Other Tools

### Advanced

Sets Bags

rrenx iviaps

## **Unix Scripting**

Visualization
Basic Graphs
Excel

Advanced Gra

onclusion

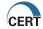

# Getting started

Put your typed commands into a file

► From our second example, ls -lR /data |grep "/data"

## Run the file

- ▶ bash script.sh or
- ▶ sh script.sh or
- chmod +x script.sh; ./script.sh

Introduction

Abo

Univ

Beginning Analysis

## Basic SiLK Tools

rwfilter

Printing and Sorting Tools

Counting Too Other Tools

### Advanced

Sets Bags

Prefix Map

### Unix Scripting

### Visualization Basic Graphs Excel

Gnuplot
Advanced Gran

onclusion

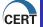

# Using variables

name="value" (quoting is optional)

- ▶ Use the variable by adding a "\$" prefix
- ▶ Everything is case sensitive

Display values with "echo"

▶ e.g., echo "Variable var is \$var"

**\$1, \$2, ... \$9** are input parameters

Introduction

Abo

I IOW

Beginning Ana

### Basic SiLK Tools

rwfilte

Printing and Sorting

Counting Too

### Advanced

Sets Bags

Prefix Maps

## Unix Scripting

Visualization
Basic Graphs
Excel

Gnuplot Advanced Grap

onclusion

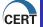

## What Is This #9

```
cmd="rwfilter"
#
  selection
cmd="$cmd --type=in,out"
cmd="$cmd --start=$1"
   partition
cmd="$cmd --protocol=1"
   output
cmd="$cmd --print-volume"
#
# execution
date>>logfile
echo "$cmd">>logfile
$cmd
```

### Introduction

Abo

1100

Beginning Ana

## Basic SiLK Tools

rwfilter

Printing and Sor Tools

Counting Tool
Other Tools

### Advanced

Sets Bags

Prefix Maps

### Unix Scripting

# Visualization Basic Graphs Excel

Gnuplot Advanced Grap

onclusion

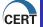

## Loops

```
For loops
  for variable in list
  do
    stuff
  done
list is a space-delimited set of values
While loops
  while [ condition ]
  do
      stuff
  done
```

Note: The square brackets and spaces are required

### Introduction

About

Heiv

Beginning Analys

## Basic SiLK Tools

rwfilter

Printing and Sorti

Counting Tool Other Tools

### dvanced

Sets Bags

Prefix Maps

## **Unix Scripting**

### Visualization Basic Graphs Excel

Excel Gnuplot

Conclusion

onclusion

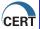

## Conditionals

```
if [[ condition ]]
then
   do something
elif [[ condition ]]
then
   do another thing
else
   do final thing
fi
```

### Introduction

Abo

1100

Beginning Analys

## Basic SiLK Tools

rwfilte

Printing and S Tools

Counting To Other Tools

### Advanced

Sets Bags

Prefix Map

### Unix Scripting

### Visualization Basic Graphs Excel

Excel Gnuplot

onclusion

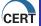

# Try It #18!

Let's do some investigation of spam activity. Re-run the query from the spam exercise in the previous section, and save the results to a file. From the single text file, find:

- ▶ What is the worst spammer by byte count and by record count?
- ▶ Which unique blacklist entry numbers were seen?
- ▶ Did any spammers send to multiple internal mail servers?
- ▶ As you run the initial command, send it to the background, kill it, then run it again

Introduction

Abo

Hei

Beginning

Basic SiLK Tools

rwfilter

Printing and Sorting

Counting Tools Other Tools

dvanced

Sets Bags

Prefix Maps

## Unix Scripting

Visualization
Basic Graphs
Excel

Gnuplot Advanced Grap

onclusion

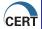

# Try It #19!

Trend the buildup of source addresses over the course of a day. Write a script that will:

- Accept an input date
- ▶ Create a cumulative set file without any addresses in it
- ▶ Then, for each hour in the input date:
  - ► Create a set of all the outbound source addresses.
  - ▶ Add the outbound source addresses to the cumulative set
  - ▶ Count the addresses in the hourly and cumulative set files

Basic SiLK Tools

Unix Scripting

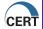

## What have we done so far?

## Unix Scripting

- ▶ More Unix Commands and Techniques
  - ► Working with processes
  - ► Working with text
- ► Automating Daily Tasks
  - Variables
  - ► Loops
  - Conditions

#### Introduction

Abo

Univ

Beginning

## Basic SiLK Tools

rwfilte

Printing and So

Counting Tools

### Advanced

Sets Bags

Prefix Maps

## Unix Scripting

Visualization Basic Graphs Excel

Gnuplot Advanced G

onclusion

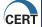

## Section Outline

## Visualization

- ▶ Basic graphs
- ► The Excel Cookbook
- ► The Gnuplot Cookbook
- ► Advanced graphs

#### Introduction

Abo

1100

Beginning Analys

## Basic SiLK Tools

rwfilte

Printing and Sorti

Counting Too

### Advance

Sets Bags

Prefix Man

### Unix Scripting

## our ocupang

Visualization
Basic Graphs

Excel

Gnuplot Advanced Gr

onclusion

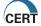

# A picture is worth a thousand data points

# Exploratory

- ▶ Throw something against the wall
- ▶ Is anything going on?

# Explanatory

- ► Find the point inside the big picture
- ▶ Place the point in context
- ► Avoid technical obscurities

Introduction

Abo

Heiv

Beginning Analy

Basic SiLK Tools

rwfilte

Printing and Sortin

Counting Too

Advance

-avance

Sets Bags

Prefix Maps

Unix Scripting

V'------

Basic Graphs

Gnuplot

onclusion

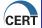

# You've Got Style

Colors, patterns and shapes are important

- ▶ Useful for separation and contrast
- ▶ Draw attention to important features

Use multiple curves

► Compare and contrast data sets

Avoid unnecessary clutter

- ► Limit point count or point size
- ▶ Limit text size: avoid redundant text

Introduction

Abo

Flow

Beginning Analysis

Basic SiLK Tools

Printing and Sorti

Tools
Counting Tools

Advanced

Advanced

Sets Bags

Unix Scripting

Visualization

Basic Graphs Excel Gruplot

Advanced Gr

onclusion

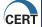

# What I meant, not what I said

Avoid bad visualizations which

- ► Look overly complex
- ▶ Promote the insignificant
- Lose the context of the issue
- ► Contain no information or too much information
  - ▶ There's a difference between data and information

Basic SiLK Tools

Basic Graphs

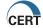

# The Worst Plot Ever

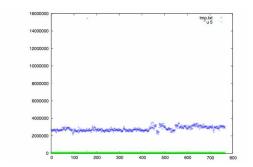

### Basic SiLK Tools

Basic Graphs

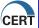

# Why is this the worst plot ever?

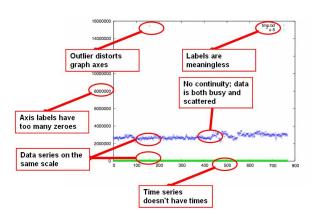

### Introduction

Abo

FIOV

Beginning Analysis

### Basic SiLK Tools

rwfilter

Printing and Sortin Tools

Counting Tool
Other Tools

### Advance

Sets Bags

Prefix Ma

### Unix Scriptin

### *r*. ...

# Visualization Basic Graphs

Excel Gnuplot

Advanced Gra

onclusion

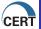

# Same data, better plot

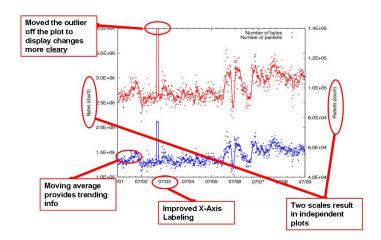

### Introduction

Abo

Flov

Beginning Analysis

### Basic SiLK Tools

rwfilte

Printing and Sortin Tools

Counting Tools Other Tools

### Advance

Sets Bags

Prefix Ma

### Unix Scripting

# isualization/

Basic Graphs

Excel Couplet

Advanced Grapl

onclusion

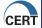

# Getting started: two primary types

# Time-series graphs

► Display how a value changed over time

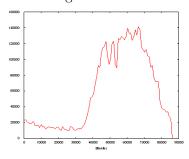

# Scatterplots

► Compare two distinct values

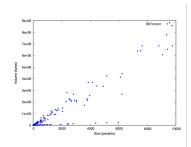

Introduction

Abou

Unix Reginning Analysis

Basic SiLK Tools

rwfilter Printing and Sorting

Tools
Counting Tools

Advanced

Sets Bags Prefix Maps

Unix Scripting

Visualization Basic Graphs

Excel Gnuplot

Advanced Gra

onclusion

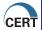

# Scale data consistently!

# Byte volumes

- ► Always use "Megabits per Second" or "Mbits per second"
- ► Note that Mbps = Mbits per second; MBps = MBytes per second
- ▶ Mbps = (Bytes \* 8)/(seconds in the time bin)

### Packet counts

► Always count packets per second

### Introduction

Abo

Flow

Beginning

# Basic SiLK Tools

rwfilter

Tools
Counting Tools

### dvancec

Sets Bags

....

### Unix Scripting

# Visualization

Basic Graphs Excel Gnuplot

onclusion

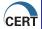

# Try It #20!

Our task for the rest of this section will be to get a better understanding of high-port to high-port TCP traffic. Before we begin graphing, we need the data.

- ► Extract outbound TCP flows,
- ightharpoonup for 12/15/2004,
- ▶ where both ports are greater than 1024,
- ▶ with both SYN and ACK flags set,
- ▶ with 5 or more packets,
- ▶ and save the output as "highport.rw"

Basic SiLK Tools

Basic Graphs

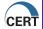

# Getting started with Excel

### Excel works on the client

- ▶ Data must be loaded into a client-side spreadsheet
- ► Transfer bulk data with scp
- ► Transfer small data sets with cut and paste

Once the data's on the client, we can graph

### Basic SiLK Tools

# Excel

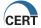

# Formatting data for Excel

### Column Delimiters

- ▶ Excel likes comma separators, csv files
- ► Excel can turn pipe-delimited data into columns
  - ▶ Menu Data Text to Columns

# Date/Time Data

▶ Excel likes "legacy-timestamps"

### Introduction

Abo

Heiv

Beginning Ar

## Basic SiLK Tools

rwfilter

Printing and Sorting Tools

Counting To Other Tools

### dvanced

Sets Bags

Prefix Maps

### Unix Scripting

# Visualization Basic Graphs Excel Gnuplot

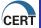

# Try It #21!

Our first Excel visualization shows the volume of high-port to high-port traffic over time.

▶ Using rwcount, create and plot volume of highport.rw data for 1-hour and 1-minute bins.

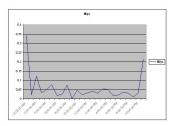

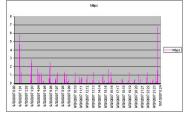

Introduction

Abo

Beginning

Basic SiLK Tools

rwfilter Printing and

Counting To Other Tools

Advanced

Sets Bags Profix Ma

Unix Scripting

Visualization
Basic Graphs
Excel
Gnuplot

onclusion

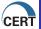

# Try It #22!

Our second excel visualization uses scatterplots to try and better understand the data

- ▶ Use rwcut to dump out the raw flow records with numeric IP, and import them into Excel
- Create one or more scatter plots using two-variable combinations such as
  - ▶ source port vs. dest port
  - source port vs. flow size and dest port vs. flow size
  - source port vs. time and dest port vs. time
  - ▶ source IP vs. dest IP
  - source IP and dest IP vs. time

### Introduction

Abo Flow

Unix

Beginning Analysis

# Basic SiLK Tools

Printing and Sorting

Counting Tool Other Tools

### Advanced

Sets Bags

r renx iviaps

# Unix Scripting

VISUAIIZATION Basic Graphs Excel

Excel Gnuplot

Advanced Gr

onclusion

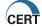

# Source IP and Destination IP over time(Existence Plot)

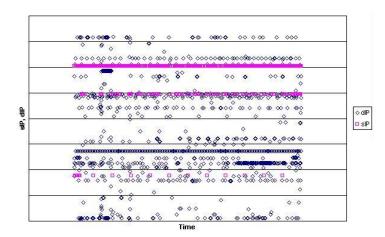

Introduction

Abo

Hei

Beginning

Basic SiLK Tools

rwfilter

Printing and Sorting

Counting Too Other Tools

Advanced

Sets Bags

Prefix Ma

Jnix Scripting

Visualization

Excel Gnuplot

Advanced

onclusion

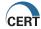

# Source Port vs Destination Port

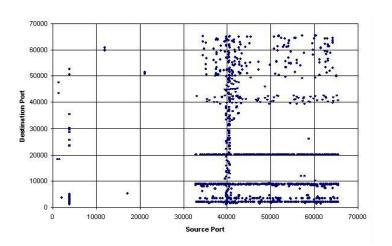

Introduction

Abo

Flow

Beginning Analysis

Basic SiLK Tools

Printing and Sorting Tools

Counting Tools

dvance

Sets Bags

Prefix Maps

Unix Scripting

Visualization Basic Graphs Excel

Gnuplot Advanced

onclusion

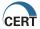

# Why not stick with Excel?

# Excel has some concrete limitations:

- ▶ Maximum of 65k rows
- ► Can't easily automate
- ▶ Difficult to regularly update data for a template plot

# Gnuplot makes a great complementary tool

- ► Fully scriptable
- ► Runs on the server
- ▶ Only limits are file sizes
- ► No GUI

### Introduction

Abou

I IOW

Beginning Analysis

### Basic SiLK Tools

rwfilter

Printing and Sorting Tools

Counting Too Other Tools

### Advanced

Sets Bags

Prefix Maps

### Unix Scripting

### Visualization Basic Graphs Excel

Excel Gnuplot

Advanced (

onclusion

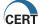

# What is gnuplot

Command-line interactive data plotting utility

- Originally intended for scientists to visualize mathematical functions
- ▶ Now supports many non-interactive uses

Multiple output formats

- ► Interactive (X-windows)
- ▶ Direct to printers
- ► Many file types

We'll use it to plot text data into a postscript file

## Basic SiLK Tools

Gnuplot

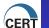

# A minimal gnuplot script

```
#! /usr/bin/gnuplot
set terminal postscript enhanced color solid
set output "temp.ps"
set title "Hello, World"
plot sin(x)
```

### Introduction

Abo

I IOW

Beginning Anal

### Basic SiLK Tools

rwfilter

Printing and Sorting Tools

Counting Tool
Other Tools

### Advance

Sets Bags

Prefix Map

### Unix Scripting

Visualization Basic Graphs Excel

Gnuplot

Advanced Graphs

Conclusion

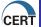

# Try It #23!

Use this script to reproduce high port traffic as in the previous example:

```
#! /usr/bin/gnuplot
set terminal postscript enhanced color solid
set output "hourly.ps"
set title "Hourly High Port Trends"
set datafile separator ","
set timefmt '%m/%d/%Y %H:%M:%S'
set xdata time
mbps(x)=x*8/3600/1000000
plot 'hourly.csv' using 1:(mbps($3)) with lines
  title "Mbps"
```

### Introduction

Abou

Flow

Beginning

### Basic SiLK Tools

rwfilter

Printing and Sorting

Other 100

### Advanced

Sets Bags

Prefix iviaps

### Unix Scripting

Visualization
Basic Graphs
Excel

Gnuplot Advanced Graphs

Conclusion

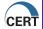

# Try It #24!

Use gnuplot to reproduce the results of Excel scatterplot exercise above. Start with the script from the previous example.

▶ Once you've generated some output, try plotting other column variations.

Basic SiLK Tools

Gnuplot

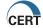

# Advanced Graphs: Existence Plots

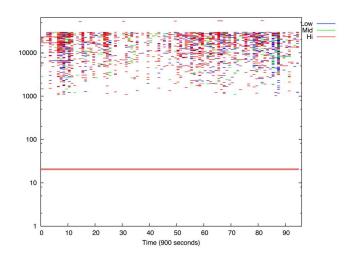

Introduction

Abo

Flow

Basic SiLK Tools

Dasic SILK 100

Printing and Sorti Tools

. .

Advance

Bags

r relix iviaps

Unix Scripting

Visualization
Basic Graphs
Excel

Advanced Graphs

onclusion

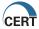

# Advanced Graphs: Information Density

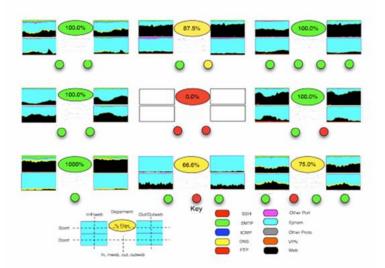

Introduction

Abou

Flow

Beginning Analysis

Basic SiLK Tools

rwfilter Printing and So

Tools Counting Tools

Advance

Advance

Bags Prefix Mai

Unix Scripting

Visualization
Basic Graphs
Excel

Advanced Graphs

Conclusion

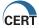

# Advanced Graphs: Abstract Art

### Incoming

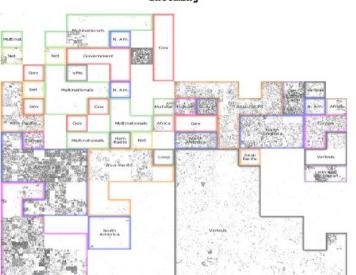

### Introduction

Abou

Flow

Beginning /

## Basic SiLK Tools

rwfilter

Printing and Sorting Tools

Counting Tools Other Tools

### Advanced

Sets Bags

Pretix Maps

### Unix Scripting

Visualization
Basic Graphs
Excel

# Advanced Graphs

Conclusion

Page 130

# What have we done so far?

# Visualization

- ▶ Basic graphs
- ► The Excel Cookbook
- ▶ The Gnuplot Cookbook
- ► Advanced graphs

### Introduction

Abo

1100

Beginning Analys

### Basic SiLK Tools

rwfilte

Printing and So Tools

Counting Too Other Tools

### Advance

Sets Bags

Prefix Maps

### Unix Scripting

# Visualization Basic Graphs Excel

Gnuplot Advanced Graphs

Conclusion

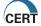

# Using the SiLK Tool Suite

Many tools not touched on in this training:

- ▶ Packet content: rwptoflow, rwpmatch
- ► Text to Flow: rwtuc
- ► Address aggregation: rwnetmask
- ▶ Newer and broader tools still under development

Explore the tool set for awareness you need to build of your network

Introduction

Abo

I IOW

Beginning /

Basic SiLK Tools

rwfilter

Printing and Sort

Counting Tool

Advanced

Advance

Sets Bags

Unix Scripting

Visualization
Basic Graphs
Excel

Gnuplot Advanced Grap

Conclusion

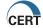

# Where now?

# Explore Your Data

Rich data source

Using SiLK for Situational Awareness

- ► Top-N lists (rwfilter + rwstats)
- ▶ Odd behavior frequencies (rwfilter+rwcount)
- ► Drill-down (rwfilter +rw\*)
- ▶ Build off of examples presented

Script analyses of interest

► Shell script

Create visualization templates

Basic SiLK Tools

Conclusion

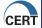

# What's coming

Tools manipulating higher-level representations:

- Clusters
- Graphs
- Patterns

Expanded data collection Collaboration with other flow analysis efforts

Basic SiLK Tools

Conclusion

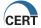

# SiLK Support

- ▶ mailto:silk-help@cert.org for bug reports and general inquiries
- ► FloCon http://www.cert.org/flocon/ conference on network security analyses with flow data
- ▶ http://tools.netsa.cert.org/ open source release of SiLK, with documentation
- ▶ http://www.cert.org/netsa papers and presentations by CERT NetSA Group

Basic SiLK Tools

Conclusion

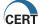

# Communications Resources

- silk-help@cert.org, SiLK tool suite help
- ▶ flocommunity@cert.org, discussions and announcements for network flow analysts
- ▶ FloCon (http://www.cert.org/flocon), Flow analysis conference

Basic SiLK Tools

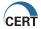

# Other References

- ▶ The analysts handbook! Great source of how-to info.
- The SiLK Reference Guide.
- ► Toolname help (or man toolname)
- ▶ http://tools.netsa.cert.org

Basic SiLK Tools

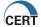

# Other Useful Hints

- ► Use Toolname –help for help and/or analysts handbook (or me)
- ▶ Do as much analysis in the binary as possible: it's faster.
- ▶ Use sets (or tuples) whenever possible vice going thru the same data multiple times.
- ▶ When pulling together by-address, by-protocol, or by-port counts for later processing, use bags instead of rwuniq

Introduction

Abou

Unix

Beginning Ana

Basic SiLK Tools

rwfilter Printing and Sorting

Tools Counting Tools

Advanced

dvanced

Bags

Unix Scripting

Visualization

Basic Graphs

Excel

Gnuplot

.........

inclusion

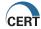

# Questions?

### Introduction

Abo

I IOW

Beginning Analysis

# Basic SiLK Tools

rwfilter Printing and

Counting Tools

### Advance

Sets Bags

. .

# Unix Scripting

Basic Graphs
Excel
Gnuplot

Advanced G

Conclusion

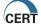